## **Information for compliance with Commission Regulation 801/2013**

Model Name: DCP-J1800DW

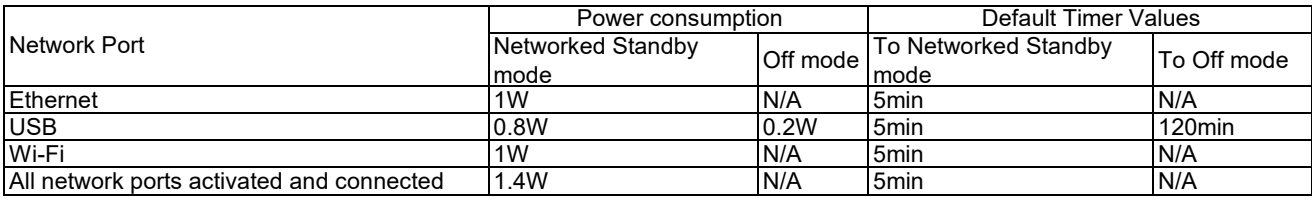

## **How to enable/disable Wireless LAN**

- 1. Press **Settings** > **Network** > **Network I/F**.
- 2. Do one of the following:
- ・ To enable Wi-Fi, select **WLAN (Wi-Fi)**.
- ・ To disable Wi-Fi, select **Wired LAN**.

3. Press **Home**.